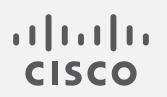

# Cisco Secure Network Analytics

Host Classifier リリースノート v3.1.1

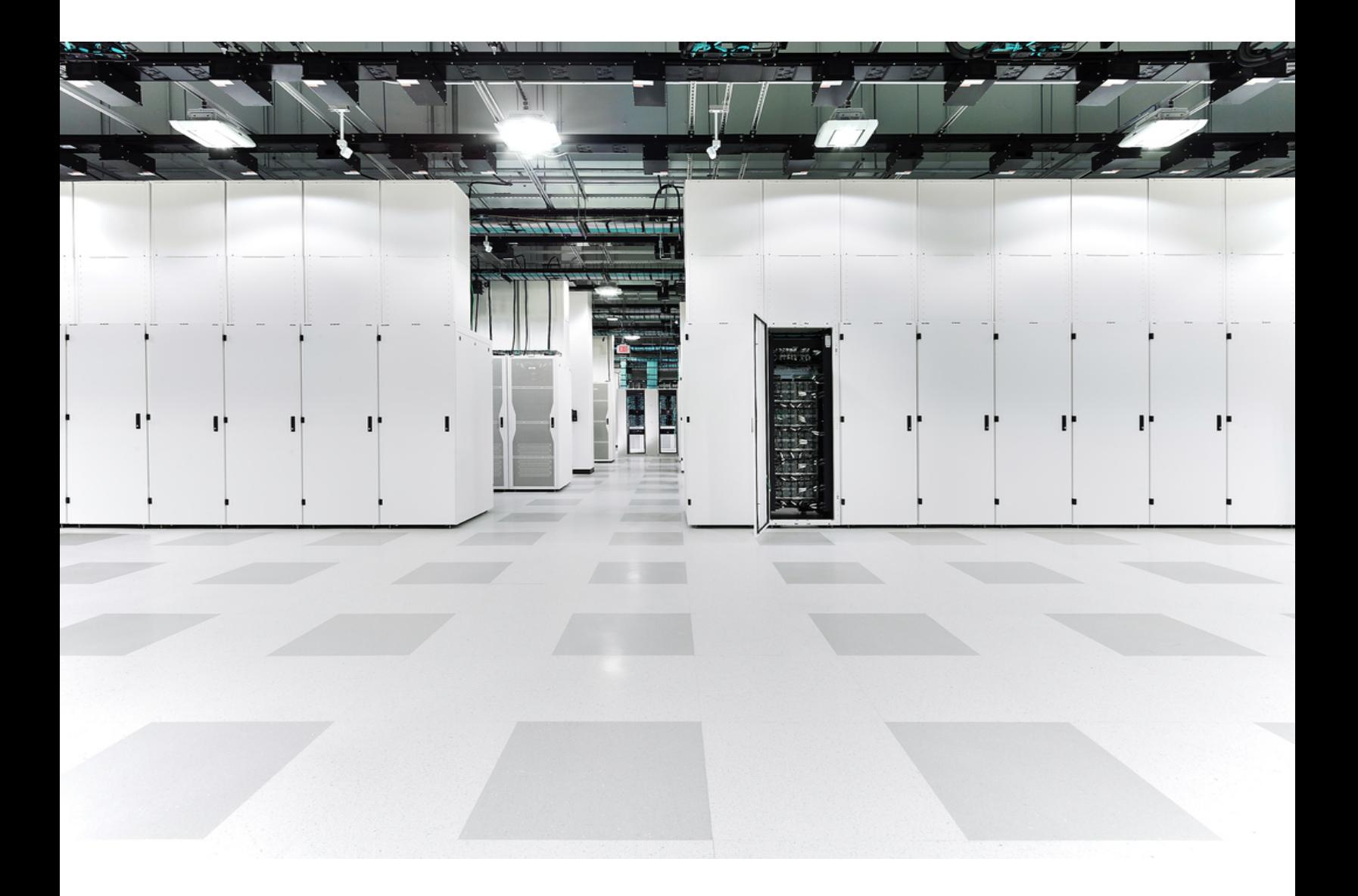

# 目次

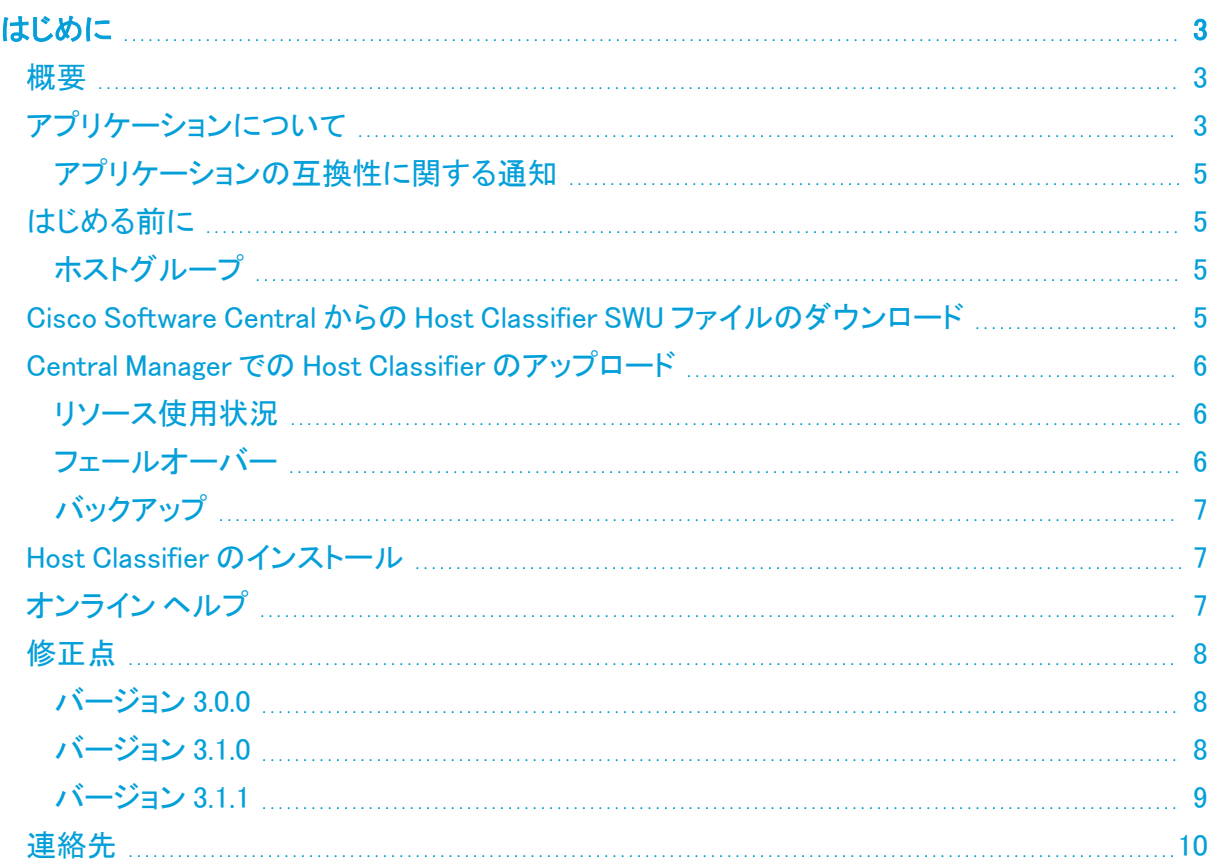

## <span id="page-2-0"></span>はじめに

このドキュメントでは、Host Classifier v3.x.x の一般的な情報と、関連した改善点およびバグ修正に ついて説明します。Host Classifier の最新バージョンは v3.1.1 です。

Host Classifier は、Secure Network Analytics データストア(v7.3.0 で利用可能)が展開さ れている Secure Network Analytics では機能しません。

### <span id="page-2-1"></span>概要

Host Classifier は、トラフィックを監視し、特定のクエリに一致するホストグループを候補として提示 することで、ホストを複数の論理グループに分類するのに役立ちます。候補が提示された後、ユー ザーはその候補を確認、除外、または無視できます。[選択されたホストを除外(Exclude Selected)] をクリックすると、その時点から 30 日間、Secure Network Analytics には [分類の検索 (Classification Searches)] ナビゲーションウィンドウで選択したホストグループの今後の候補に除 外したホストが含まれなくなります。30 日が経過すると、このホストは今後のクエリで再び候補とし て提示され、再評価の対象となる可能性があります。

Host Classifier はすべてのドメインをモニターしますが、Web ビューは確認対象のドメインによって 定義されます。ドメインごとに個別の分類タイプを設定できます。

個々の分類子の関連付けられたホストグループ(一意の ID)が Secure Network Analytics に存在しない場合、その分類子は機能しません。

## <span id="page-2-2"></span>アプリケーションについて

Cisco Secure Network Analytics(以前の Stealthwatch)の v7.0.0 でアプリケーションを導入しまし た。Cisco Secure Network Analytics アプリケーションは、スマートフォンにインストールするアプリ ケーションと概念的に似ています。これらは、Cisco Secure Network Analytics の機能を強化および 拡張するオプションの機能です。これらのアプリケーションのリリーススケジュールは、通常の Cisco Secure Network Analytics のアップグレードプロセスとは無関係です。そのため、これらのアプリ ケーションは、コアの Cisco Secure Network Analytics リリースにリンクすることなく必要に応じてア プリケーションを更新でき、Cisco Secure Network Analytics システムを更新することなくインストー ルできます。

[アプリケーションマネージャ(App Manager)] ページを使用して、インストールした Cisco Secure Network Analytics アプリケーションを管理します。このページから、アプリケーションのインストー ル、更新、アンインストール、またはステータスの確認を実行できます。アプリケーションをインス トールすると、Secure Network Analytics Web アプリのダッシュボードにある適切なオプションからア クセスできます。ユーザー権限によって、表示できるアプリケーションが決まります。

Secure Network Analytics を更新しても、現在インストールされているアプリケーションは保持されま す。ただし、一部のアプリケーションでは、Cisco Secure Network Analytics の最新バージョンへの アップグレードが必要になる場合があります。さらに、Cisco Secure Network Analytics システムを アップグレードする際に、一部またはすべてのアプリケーションをアップグレードする必要が生じる 場合があります。Cisco Secure Network Analytics の特定のバージョンでサポートされるアプリケー ションのバージョンを確認するには、「Secure Network Analytics [アプリケーションのバージョン互換](https://www.cisco.com/c/en/us/support/security/stealthwatch/products-device-support-tables-list.html?cachemode=refresh) [性マトリックス](https://www.cisco.com/c/en/us/support/security/stealthwatch/products-device-support-tables-list.html?cachemode=refresh)」を参照してください。

アプリケーションをインストールまたはアンインストールできるのは、プライマリ管理者だけ です。

アプリケーションを新しいバージョンに更新するには、新しいバージョンを既存のバージョ ンにそのままインストールします。既存のアプリケーションをアンインストールする必要は ありません。アプリケーションをアンインストールすると、一時ファイルを含めて、関連付け られているすべてのファイルが削除されます。

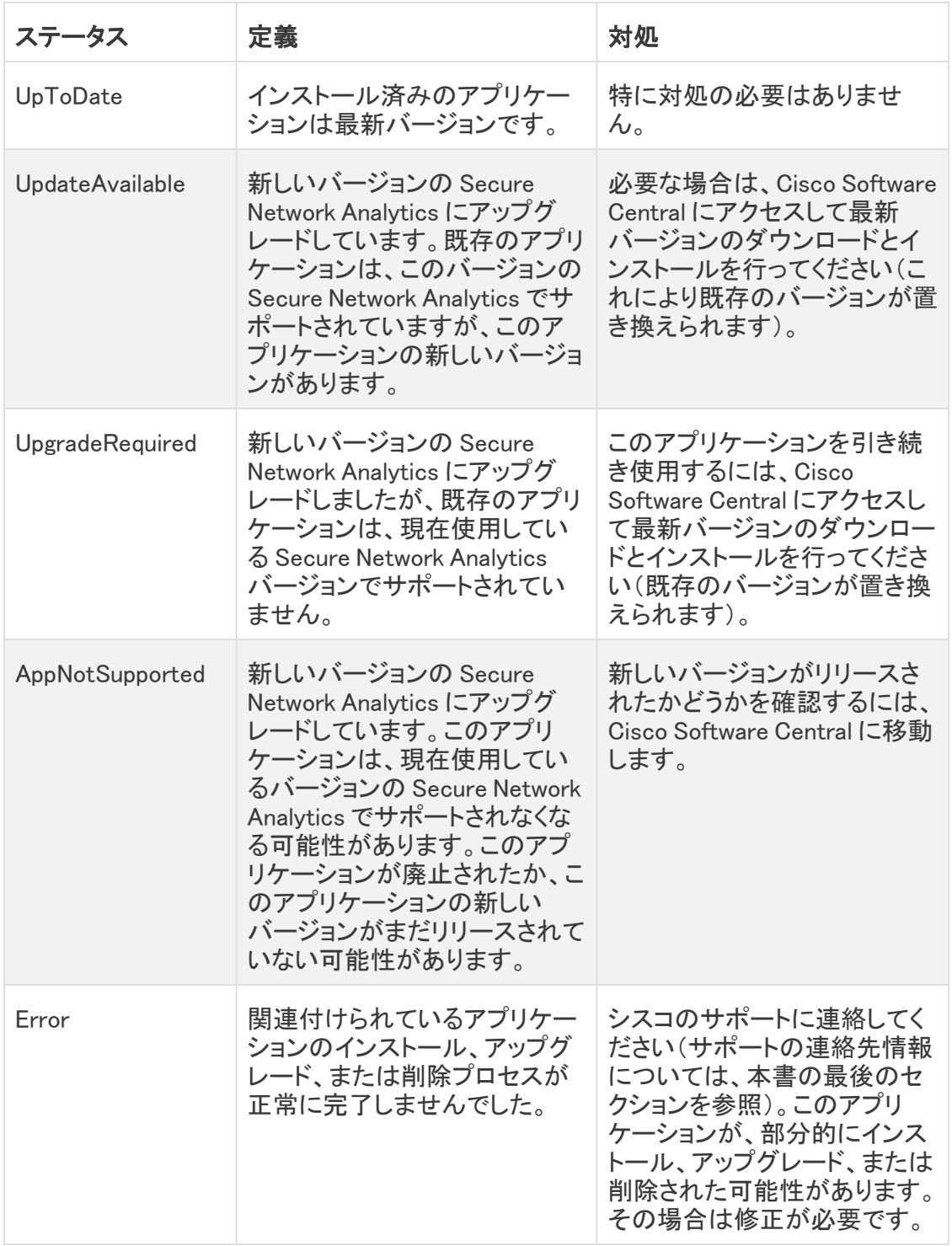

#### <span id="page-4-0"></span>アプリケーションの互換性に関する通知

Cisco Secure Network Analytics のカスタマーエクスペリエンスをシンプルにするため、任意の時点 でインストールできる Cisco Secure Network Analytics アプリケーションのバージョンは 1 つのみに なります(アプリストアモデルと同様)。アプリケーションの互換性については最大限尽力しています が、アプリケーションのすべてのバージョンが Cisco Secure Network Analytics のすべてのバージョ ンと互換性があるわけではありません。

シスコでは、Cisco Secure Network Analytics アプリケーションをいつでも中止する権利を留保して います。廃止の根拠には以下の状況が含まれますが、これらに限定されません。

- 1. アプリケーションによって提供される同等の機能が、アプリケーションの新しいバージョン、新 しいアプリケーション、または Cisco Secure Network Analytics の機能を介して、他の方法で も提供されるようになりました。
- 2. アプリケーションによって提供される機能が、当社のカスタマーベースに関連があるか、また は役立つとみなされなくなった場合。

Cisco Secure Network Analytics アプリケーションを中止すると決定された場合、中止が実行される 少なくとも 60 日前に通知されます。Cisco Secure Network Analytics アプリケーションは現在 Cisco Secure Network Analytics ライセンスに含まれていますが、今後シスコでは特定の Cisco Secure Network Analytics アプリケーションのライセンス料を請求する権利を留保しています。

## <span id="page-4-1"></span>はじめる前に

Host Classifier をダウンロードしてインストールする前に、この通知をお読みください。

Host Classifier は、輸出管理に関する法律および規制の対象となります。Host Classifier をダウンロードすることにより、お客様は、当該政府機関からの事前の書面による許可な く、Host Classifier を禁止された宛先、エンドユーザー、または最終用途向けに故意に(直 接的または間接的に)輸出または再輸出しないことに同意したことになります。

## <span id="page-4-2"></span>ホストグループ

各分類子には、分類子が候補を返すためのデフォルトの「機能別」ホストグループが存在する必要 があります。各デフォルトホストグループの名前は、Exchange Server 分類子を除いて、分類子の名 前に対応します。ExchangeServer 分類子のデフォルトホストグループの名前は Mail Servers です。

#### <span id="page-4-3"></span>Cisco Software Central からの Host Classifier SWU ファイルのダ ウンロード

- 1. Cisco [Software](https://software.cisco.com/software/csws/ws/platform/home?locale=en_US) Central に移動します。
- 2. [ダウンロードとアップグレード(Download and Upgrade)] セクションで、[ダウンロードにアクセ ス(Access downloads)] を選択します。
- 3. [製品の選択(Select a Product)] 検索バーで、Secure Network Analytics と入力して Enter を 押します。
- 4. リストから [Secure Network Analytics Manager 2210] を選択します。
- 5. リストから [アプリケーション Host Classifier(App Host Classifier)] を選択します。
- 6. 右側のウィンドウで、Host Classifier SWU ファイルの■([ダウンロード(Download)]) アイコ ン をクリックし、選択した場所にダウンロードします。

## <span id="page-5-0"></span>Central Manager での Host Classifier のアップロード

<sup>l</sup> 通常、アプリケーションのアップロードとインストールには数分を要します。

- <sup>l</sup> アプリケーションのアップロードとインストールは、システム管理者だけが行えま す。
- 1. 現在の Cisco Secure Network Analytics のバージョンと互換性があるアプリケーションをイン ストールしていることを確認します。『Cisco Secure Network Analytics [アプリケーションバー](https://www.cisco.com/c/en/us/support/security/stealthwatch/products-device-support-tables-list.html?cachemode=refresh) [ジョン互換性マトリックス](https://www.cisco.com/c/en/us/support/security/stealthwatch/products-device-support-tables-list.html?cachemode=refresh)』を参照してください。
- 2. [集中管理(Central Management)] に移動します。
- 3. [アプリケーションマネージャ(App Manager)] タブで [参照(Browse)] をクリックして SWU ファ イルを選択します。
- 4. アプリケーションファイルを選択します。 アップロードとインストールのプロセスが自動的に始まります。
- 5. アップロードプロセスをキャンセルする場合は、[アップロード(Upload)] ダイアログで [キャン セル(Cancel)] をクリックします(必要な場合)。

アプリケーションをインストールすると、[ダッシュボード(Dashboard)] メニューの下にあるメイ ンメニューからアクセスできます。

#### <span id="page-5-1"></span>リソース使用状況

Host Classifier

- 複数のフローコレクタおよびドメインをサポートします。
- 次のディスク容量が必要です。
	- $\circ$  /lancope: 50 MB
	- /lancope/var:10 MB(このディスク容量は開始点であり、システムにデータが蓄積され るにつれて消費量が増加することに注意)

アプライアンスのディスク使用状況の統計情報を取得するには、次の手順を実行します。

- 1. Web アプリケーションで、メインメニューの ※ ([グローバル設定(Global Settings)])アイコンを クリックし、ドロップダウンメニューから [集中管理(Central Management)] を選択します。
- 2. [Appliance Manager] タブをクリックします。
- 3. アプライアンスの [アクション(Actions)] メニューをクリックし、メニューから [アプライアンス統 計情報の表示(View Appliance Statistics)] を選択します。
- 4. プロンプトが表示されたら、関連付けられたインターフェイスにログインします。
- 5. [ディスク使用量(Disk Usage)] セクションまでスクロールします。

#### <span id="page-5-2"></span>フェールオーバー

インストール時に、プライマリ SMC とセカンダリ SMC の両方にアプリケーションがインストールされ ます。ただし、アプリケーションはプライマリ マネージャのみで動作します。セカンダリ マネージャが プライマリ マネージャになると、新しいプライマリ マネージャ上のアプリが新しくインストールされた かのように動作します。アプリケーション関連のデータはフェールオーバーペア間では転送されない ため、履歴データは保持されません。元のプライマリ マネージャが再びプライマリ マネージャになる

と、この元のプライマリ マネージャの機能が復元されます。これは、セカンダリ マネージャになる前 に保持していた履歴データのみを保持します。

<sup>l</sup> プライマリ とセカンダリのマネージャのアプリケーションまたはアプリケーションのバージョン が一致しない場合、そのアプリケーションは正常に機能しない可能性があります。不一致が ある場合は、アプリケーションまたはアプリケーションのバージョンを同期するように求める メッセージが表示されます。

#### <span id="page-6-0"></span>バックアップ

Host Classifier のデータと設定をバックアップできるかどうかを確認するには、次の表を参照してく ださい。

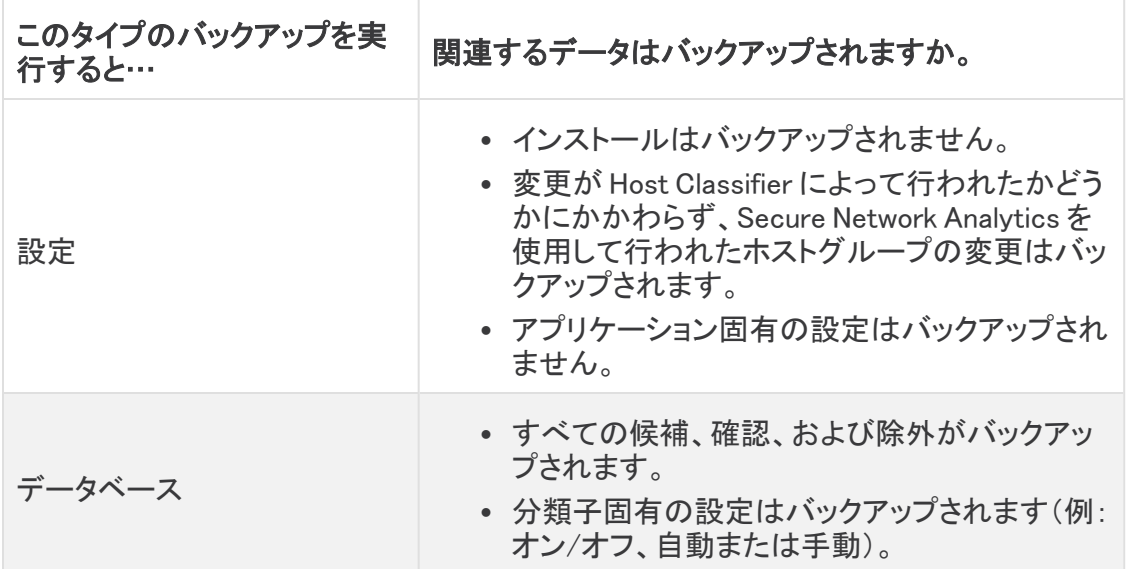

### <span id="page-6-1"></span>Host Classifier のインストール

Host Classifier をインストールするには、Central Management にアクセスし、[アプリケーションマ ネージャ(App Manager)] タブをクリックします。Host Classifier をインストールすると、すぐにマネー ジャの実行が開始されます。結果が表示されるまでしばらく時間がかかります。結果が表示された 後、Host Classifier は、6 時間ごとに 1 つずつ、開始時刻を 10 分ずつずらしながら、各分類子のク エリを開始します。クエリを停止するには、各分類子の [有効(Enabled)] ステータスを [オン(ON)] から [オフ(OFF)] に変更するか、アプリケーションをアンインストールします。

- <sup>l</sup> Secure Network Analytics の使用可能なディスク容量が 100 〜 300 MB の場合、Secure Network Analytics の残りのディスク容量を示すメッセージが表示されます。こうした状況で は、現在使用可能なディスク容量よりも多くのディスク容量を Host Classifier アプリケーション が必要としている可能性があります。Host Classifier アプリケーションに必要なディスク容量 を確認するには、このドキュメントの[「リソース使用状況](#page-5-1)」を参照してください。
- <sup>l</sup> Secure Network Analytics が使用可能なディスク容量が 100 MB 未満の場合、このアプリ ケーションはインストールできません。

## <span id="page-6-2"></span>オンライン ヘルプ

このアプリケーションのオンラインヘルプにアクセスするには、ページの右上隅にある ([ヘルプ (Help)])アイコン をクリックします。

## <span id="page-7-0"></span>修正点

このセクションでは、今回のリリースで実施された修正の概要を示します。参照用に Secure Network Analytics の事例番号を示します。

#### <span id="page-7-1"></span>バージョン 3.0.0

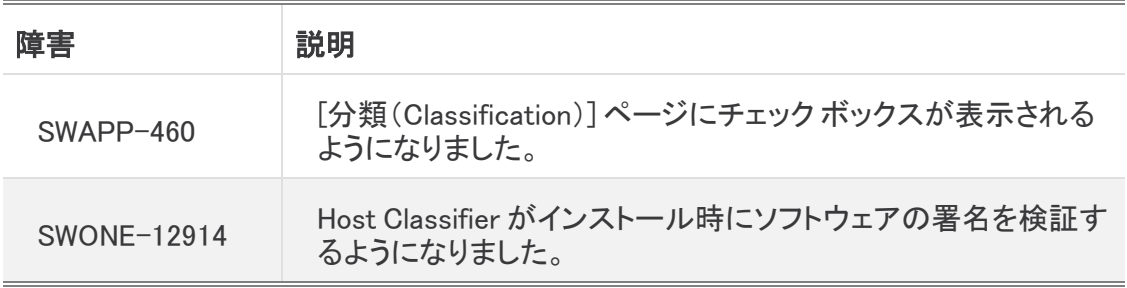

#### <span id="page-7-2"></span>バージョン 3.1.0

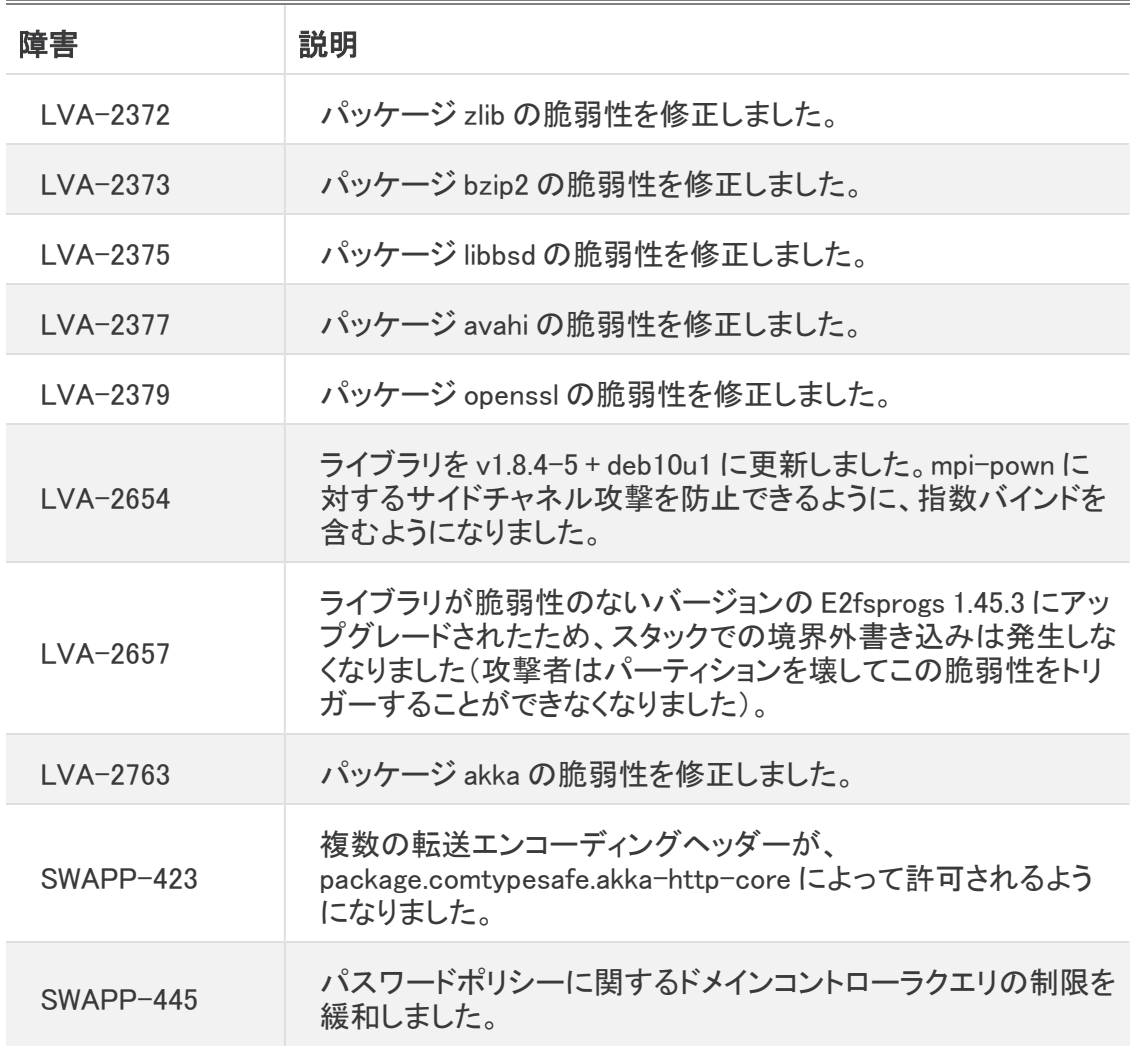

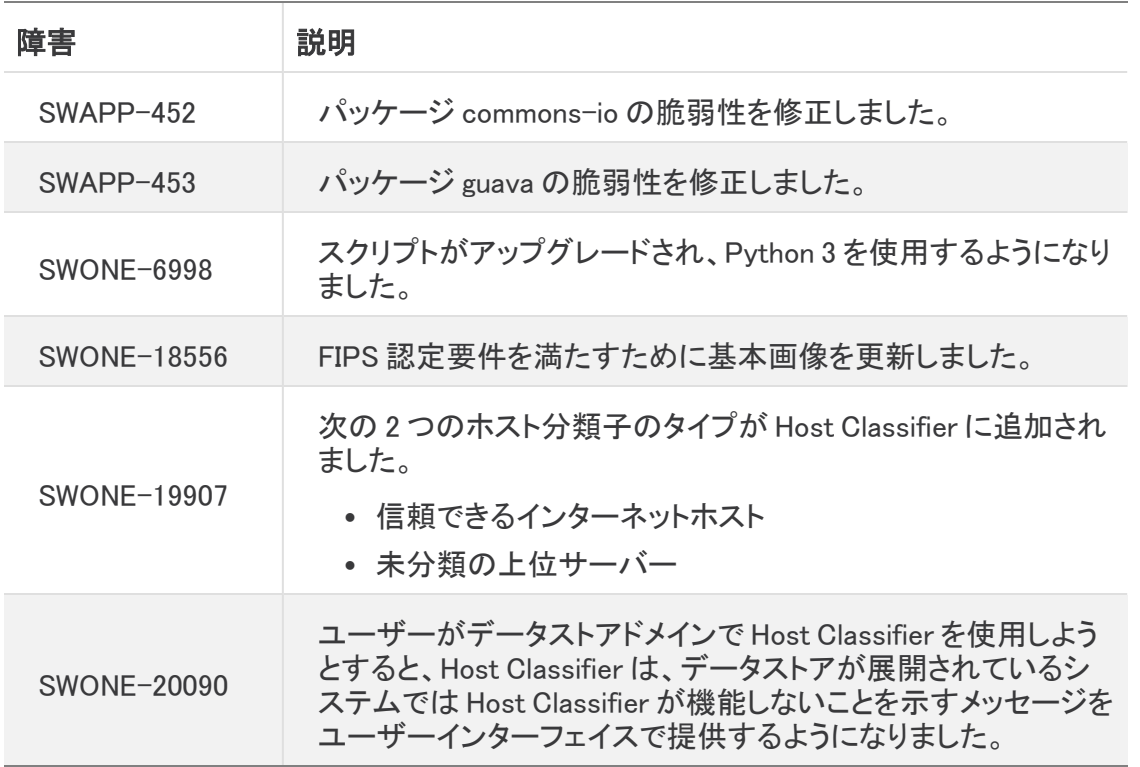

## <span id="page-8-0"></span>バージョン 3.1.1

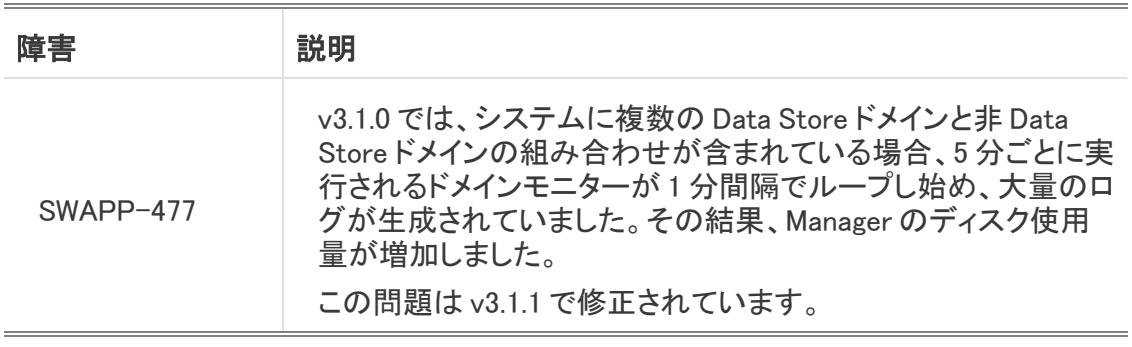

## <span id="page-9-0"></span>連絡先

テクニカル サポートが必要な場合は、次のいずれかを実行してください。

コール

- 最寄りのシスコ パートナー
- シスコ サポート
	- <sup>o</sup> (米国)1-800-553-2447
	- ワールドワイドサポート番号: <https://www.cisco.com/c/en/us/support/web/tsd-cisco-worldwide-contacts.html>

#### ケースのオープン

- <sup>l</sup> Web:<http://www.cisco.com/c/en/us/support/index.html>
- 電子メール[:tac@cisco.com](mailto:tac@cisco.com)

# 著作権情報

Cisco および Cisco ロゴは、シスコまたはその関連会社の米国およびその他の国における商標また は登録商標です。シスコの商標の一覧については、URL:[https://www.cisco.com/go/trademarks](https://www.cisco.com/c/ja_jp/about/legal/trademarks.html) をご覧ください。記載されている第三者機関の商標は、それぞれの所有者に帰属します。「パート ナー」という用語の使用はシスコと他社との間のパートナーシップ関係を意味するものではありま せん。(1721R)